# alc@tel1v

### **QUICK START GUIDE**

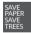

PLEASE CONSIDER THE ENVIRONMENT BEFORE PRINTING us.alcatelmobile.com

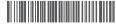

English - CJB1NP001AAA
Printed in China

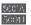

### Your Mobile

#### **Keys and connectors**

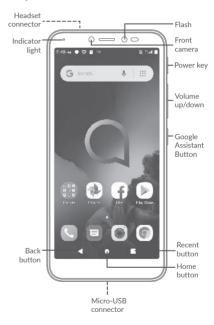

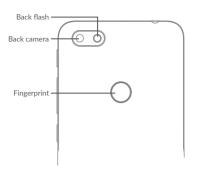

### **Getting started**

- ① Charge the battery
- ② Insert or remove the microSD card.
- ③ Insert or remove the SIM card.

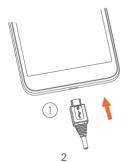

#### 5001A

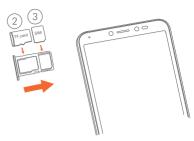

#### 5001J

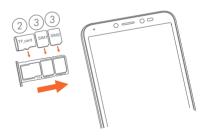

### Home screen

You can bring all of the items (applications, shortcuts, folders, and widgets) that you use most frequently to your Home screen for quick access.

Touching the **Home** button always takes you back to the main Home screen.

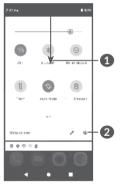

- : With the notification panel open, tap the top of the screen again and drag down to see the Quick Settings menu.
- 2: Tap to access the complete Settings menu.

### Phone call

#### Making a call

Enter the desired number from the keyboard and touch to make a call.

#### Answering a call

When you receive a call, swipe up to answer or swipe down to reject:

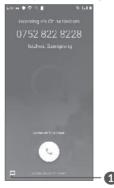

1 : Reject by SMS

4 5

### **Contacts**

You can view and create contacts on your phone and synchronize these with your Gmail contacts or other applications on the web or on your phone.

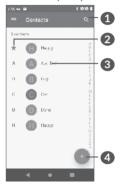

- 1 : Search in Contacts
- 2 : View your favorites
- 3 : Open the Quick contact panel Long press to select contact(s) to delete
- 4 : Add new contact

# Messaging

You can create, edit, and receive SMS and MMS.

An SMS will be converted to MMS automatically when media files (image, video, audio, slides, etc.) are attached or subject or email addresses are added.

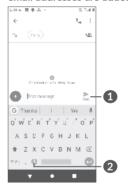

- 1 : Send the text message
- 2 : Insert emoticons

### **Gmail**

The first time you set up your phone, you can select to use an existing Gmail account or to create a new one.

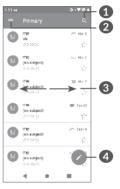

- 1 : Filter starred emails
- 2 : See options and settings
- 3 : Swipe right to delete the email Swipe left to star the email
- 4 : Create an email

## Help

#### To get help:

- View user manual and FAQ www.alcatelmobile.com
- Update your phone's software
   Go to Settings > System > Updates to check software updates.
- Back up your personal data
   Go to Settings > System > Backup > Back up to Google Drive and turn it on.
- Reset your phone
   Go to Settings > System > Reset options >
   Delete all data (factory reset), and then touch to reset you Phone.

# Support

- 1. Enter from your Smartphone / Tablet to the application: SUPPORT CENTER
- Check our frequently asked questions or chat with us through https://www. alcatelmobile.com in the Support section.
- 3. Call the Call Center Locate your number, below:

Argentina- 0800-444-7361

Australia- 1-800-218-730

Canada- 1-855-844-6058

Chile- 123-002-09025

Colombia- 01-800-518-3882

Ecuador- 800-000-635

Mexico- 01-800-112-4682

Nueva Zealanda- 800-451-708

Peru- 0800-55-639

Rep. Dominicana- 1-800-203-9679

Uruguay- 000-401-90752

USA- 1-855-368-0829

Venezuela- 0800-136-2017